## Initiate New Hire Request for Student Employment ONLY

- 1. Log into HRMS and complete the following steps below.
- 2. On the top, in the middle of your screen select Manager Self Service

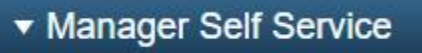

3. Click on the New Hire Request tile

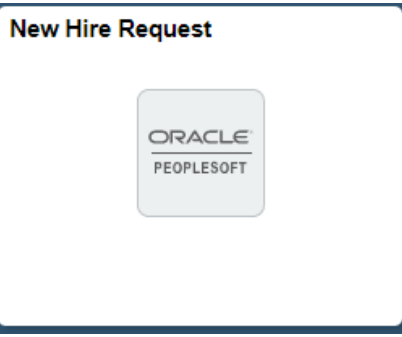

If the tile is unavailable, you can click on the compass in the upper right-hand corner, click on Navigator>Manager Self Service>Job and Personal Information>New Hire Request

4. Select New Hire

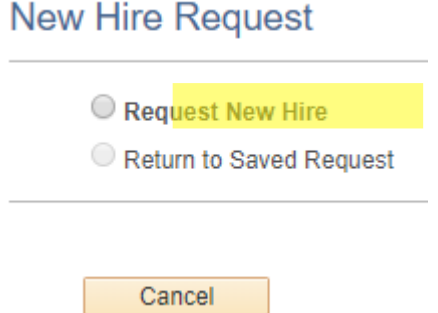

5. Enter in the pooled position that was provided to you by Payroll. Pooled positions are set up by Payroll and is tied to the correct budget amount, fund, department, project number if needed, account, workers compensation code, reports to supervisor, etc. It is important to select the correct pooled position to which your student employee should be hired into.

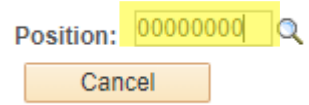

6. Select Yes to enter your student's id

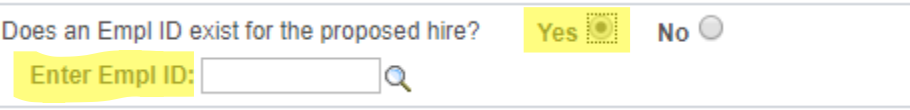

7. Enter in the start date and student employee's VCSU email. You will notice the reports supervisor listed.

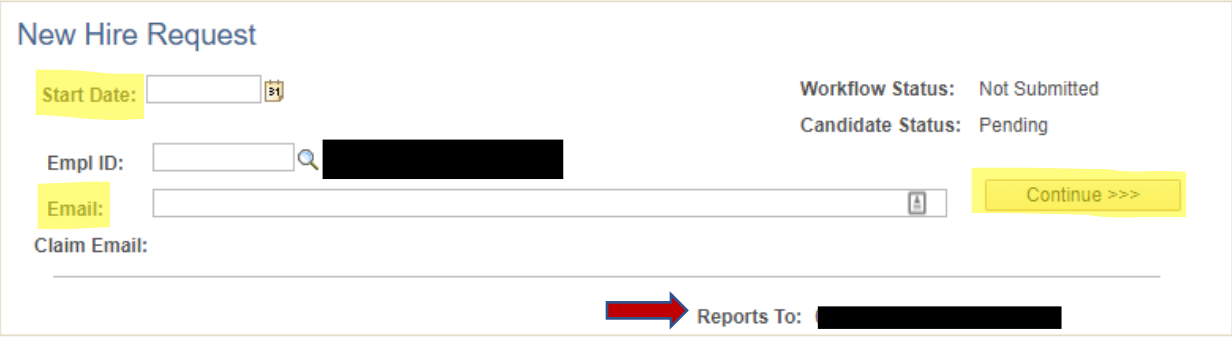

- 8. Enter in the following.
	- Reports To

o Review the reports to and if you are not listed, put a note in the Request Comments section.

- Job Std Hrs
	- o Student employees are eligible to work up to 20 cumulative hours during the Academic Year.
	- o Student employees are eligible to work up to 40 cumulative hours during campus closures; such as holiday break, spring break and summer break.
- Comp Freq
	- o Select Hourly
- Comprate
	- o Enter the hourly pay rate
	- o VCSU Campus minimum wage is set at \$8.25
- Click submit
	- o The student employee will receive an email from Payroll in regard to completing federal form i9 and a series of system generated emails from Jennifer Larson, Director for Human Resources. Once hiring process is complete, a message will be sent to you, the supervisor stating they are eligible to begin work.

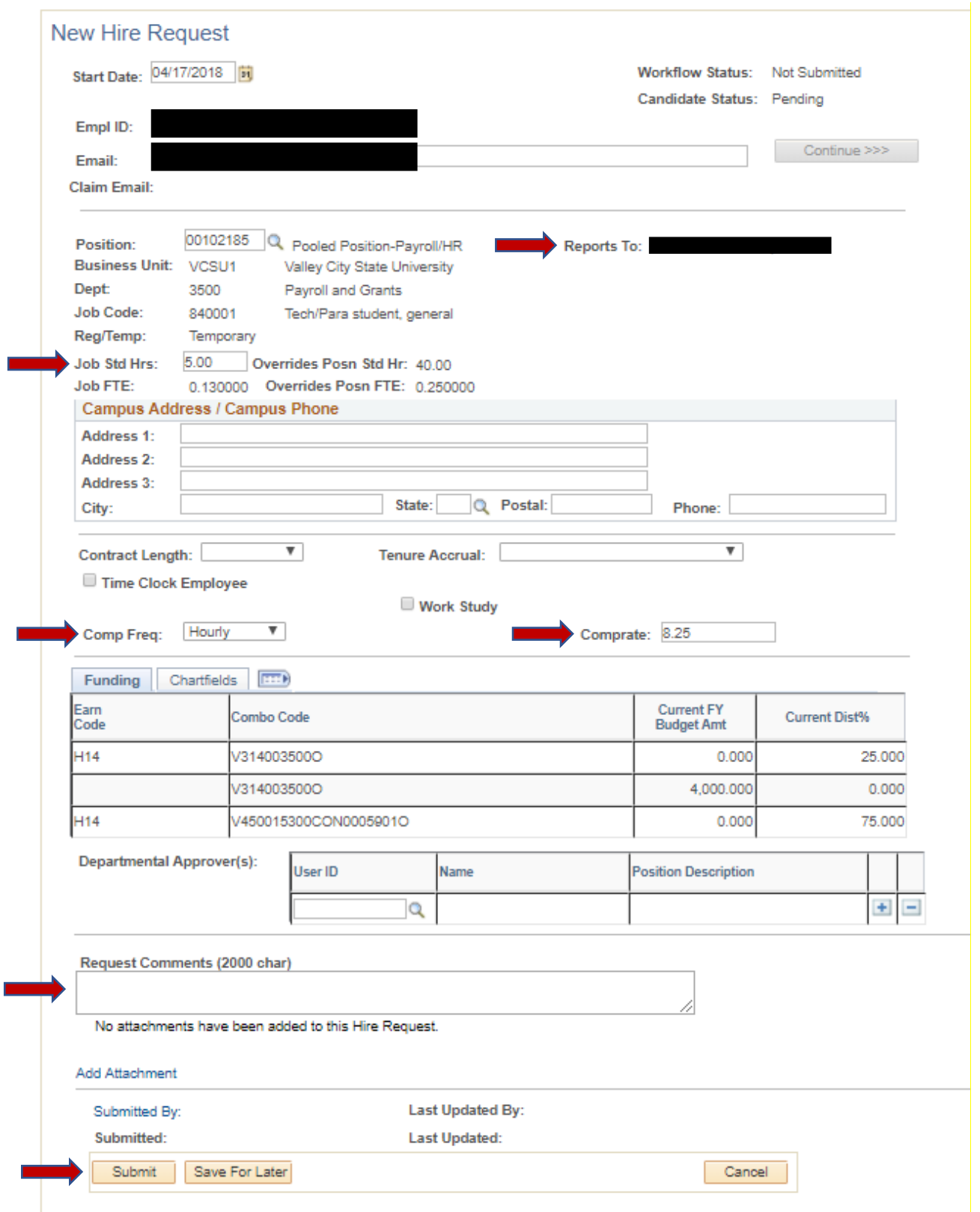